### **新型コロナウイルスワクチン接種の費用の請求・支払の概要**

 住民が住所地内の医療機関で接種を受けた場合、医療機関は市町村に直接費用を請求・支払いする。 住民が住所地外の医療機関で接種を受けた場合、市町村の支払い事務を国保連が代行する。 市町村外の医療機関に対する支払いがなくなり、事務負担の軽減につながる。

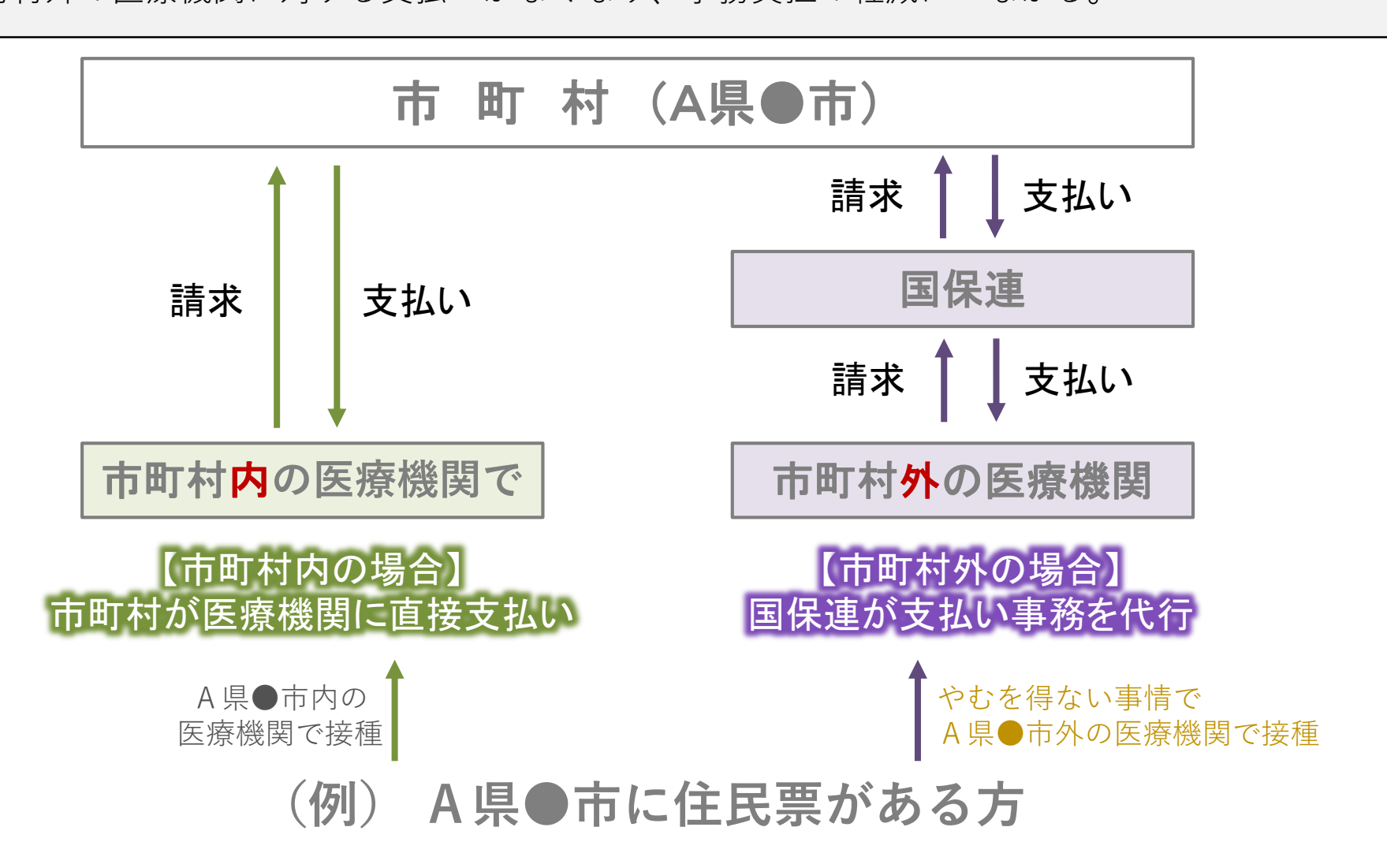

# **V-SYSによる費用請求用の総括書の出力機能について**

- V-SYSに必要な情報を登録することで、国保連に費用請求を行う際に必要となる請求総括書等の 出力が可能。
- これにより、請求総括書等の作成にかかる医療機関の負担軽減を図る。

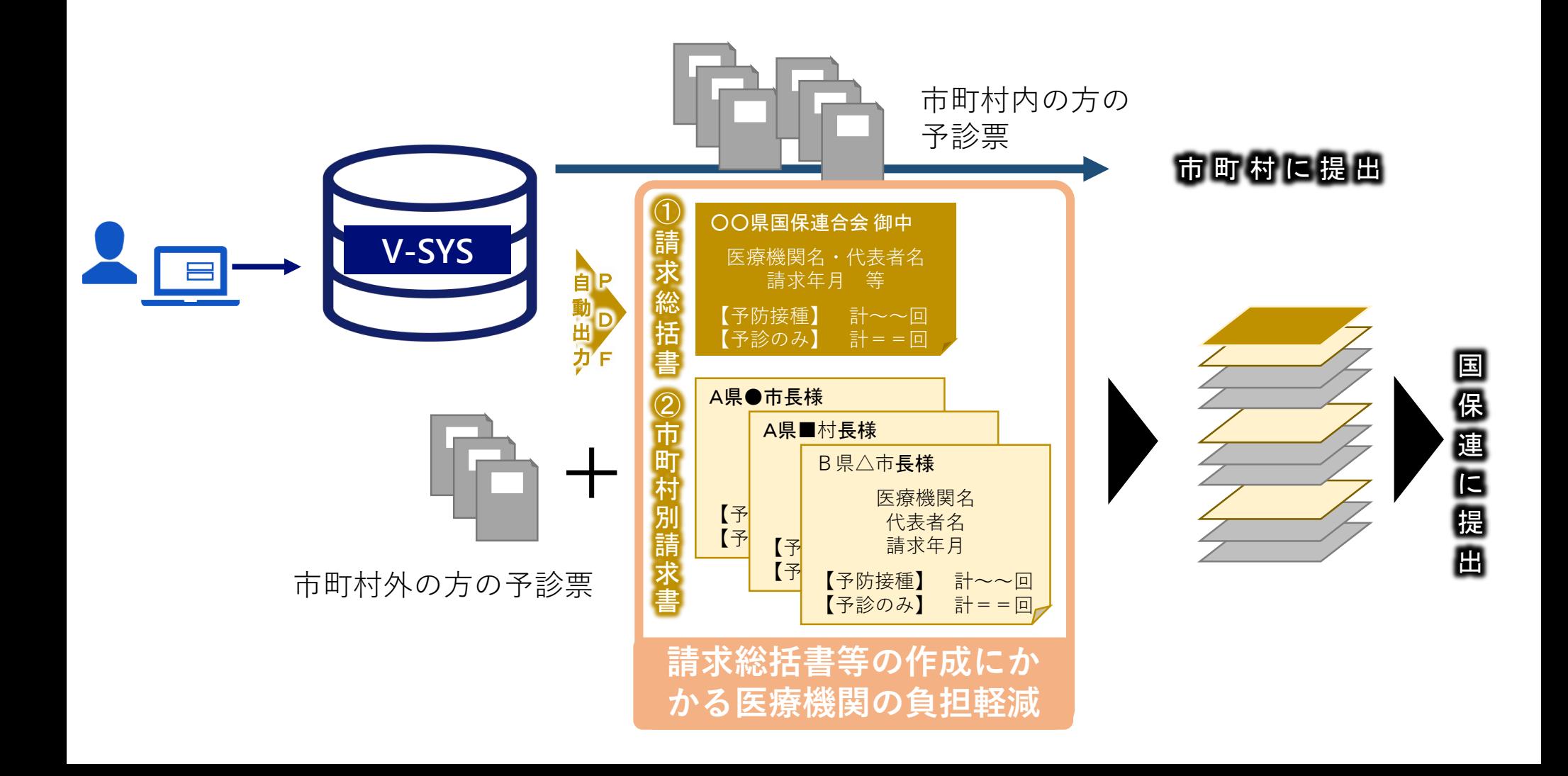

# **V-SYSから出力される請求総括書・市区町村別請求書のイメージ**

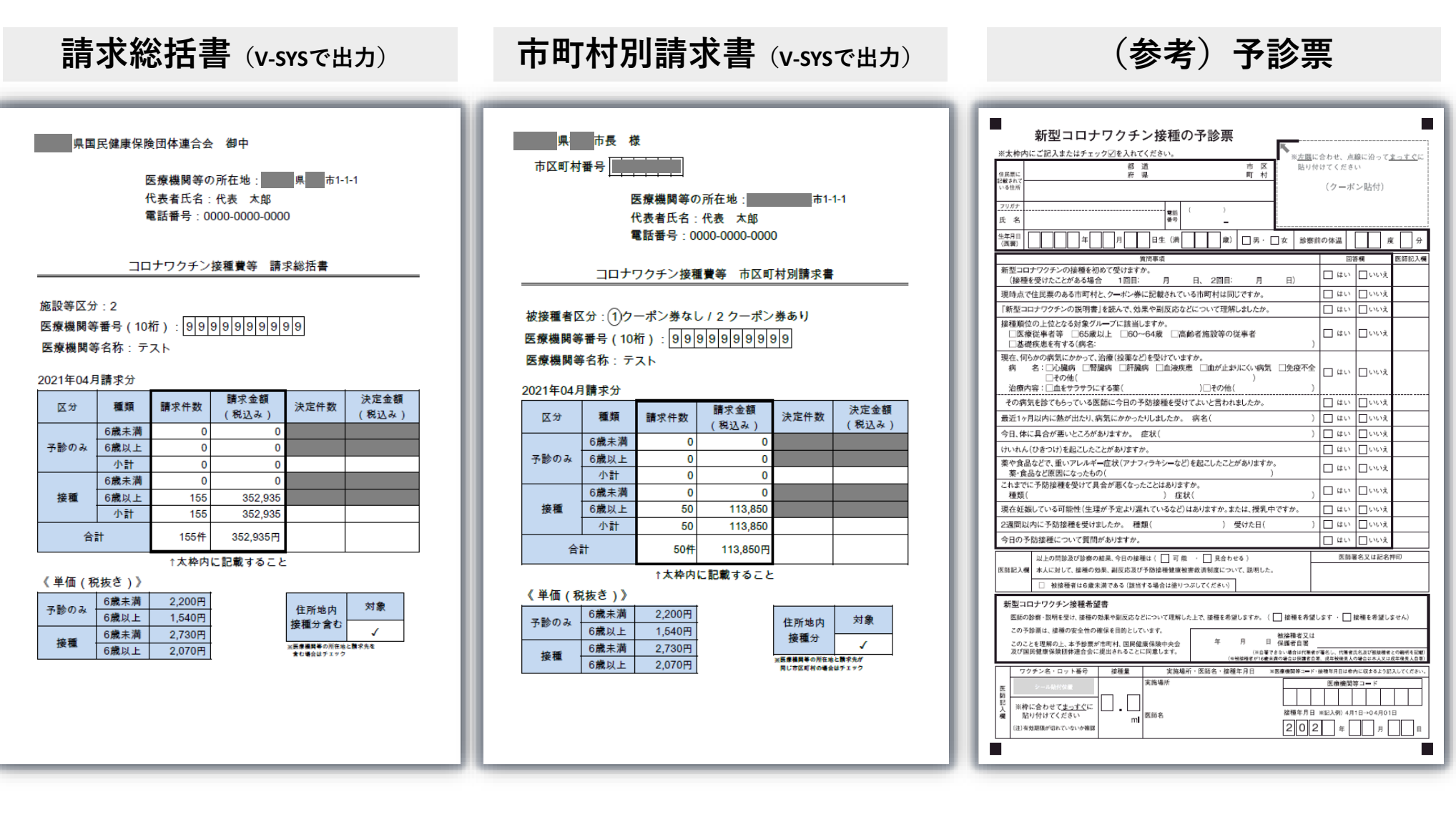

カントワクチン接種にかかる費用請求の方法について

| 実績入力                                                                                                    | 請求書(PDF)の出力                                                                                                    | 請求書の提出                                                                                       |
|----------------------------------------------------------------------------------------------------|----------------------------------------------------------------------------------------------------|----------------------------------------------------------------------------------------------|
| <u> &lt;予診票の分別&gt;</u><br>接種券貼付or印字済で<br>Step 1                                                                                                    | <事前確認> 重要!!<br>医療機関所在地と同一市町村内の<br>予診票の取扱いを確認。                                                                                                    | <u> &lt;提出資料のセット&gt;</u><br>詳細は「新型コロナウイルス感染症に係る予防接種<br>の実施に関する医療機関向け手引き」第5章請求事務<br>をご確認ください。 |
| 分別<br>同一市内or市外で分別<br>Step 2<br>更に、市外を市区町村で分別<br>予診のみor接種で区別<br>Step 3<br>6歳以上or未満で区別<br>Step 4                                                         | ❶通常の地域:国保連には市外の<br>方の予診票のみ送付<br>(同一市町村分は、直接市町村に送る)<br><b>❷同一市町村内の請求も国保連で</b><br>受け付ける地域:国保連に送る<br>(市町村からその旨の案内があった場合、国<br>保連に市外の方と市内の方の予診票を送付)                                                        | ❶の場合<br>Step 1<br>市区町村別請求書と当該市町<br>村の方の予診票をセット<br>(同一市町村内の方の請求書は<br>セットしない)                  |
| <u><v-sysへの入力></v-sysへの入力></u><br>V-SYSにログイン<br>Step 1<br>請求総括書の作成を<br>Step 2<br>クリック<br>請求件数を入力⇒保存<br>Step 3                                          | <u>&lt;請求総括書の出力&gt;</u><br>❶の場合は、請求総括書出力(同<br>一市内にお住まいの方分を含ま<br>ない)をクリック ⇒印刷<br><b>❷の場合は、請求総括書出力(同</b><br>一市内にお住まいの方を含む)<br>をクリック ⇒印刷                                                                 | Step 2<br>一番上に請求総括書をセット<br>❷の場合<br>Step 1<br>市区町村別請求書と当該市町<br>村の方の予診票をセット                    |
| 請求件数は月末までの実績を入力し、<br>翌月1日〜10日までに国保連or市<br>町村に請求ください。<br>・いわゆる月遅れ請求の場合は請求件<br>数に含めて入力ください。<br>・接種実績の報告件数以上、費用請求<br>の件数は入力できません。接種実績<br>の更新をお忘れなくお願いします。 | <u>&lt;市区町村別請求書の出力</u> ><br>Step1 市区町村別請求書出力<br>(クーポンあり分 <sub>※1</sub> )をクリック<br>⇒印刷<br>※1接種券貼付:住民用、詳細は後述<br>Step2 市区町村別請求書出力<br>(クーポンなし分 <sub>※2</sub> )をクリック<br>※2 接種券印字済み:医療従事者等用、<br>⇒印刷<br>定義は後述 | (同一市町村内の方の請求書も<br>セットする)<br>Step 2<br>一番上に請求総括書をセット<br><請求書の提出><br>毎月10日までに国保連に提出            |

# **V-SYS上の入力画面のイメージ**

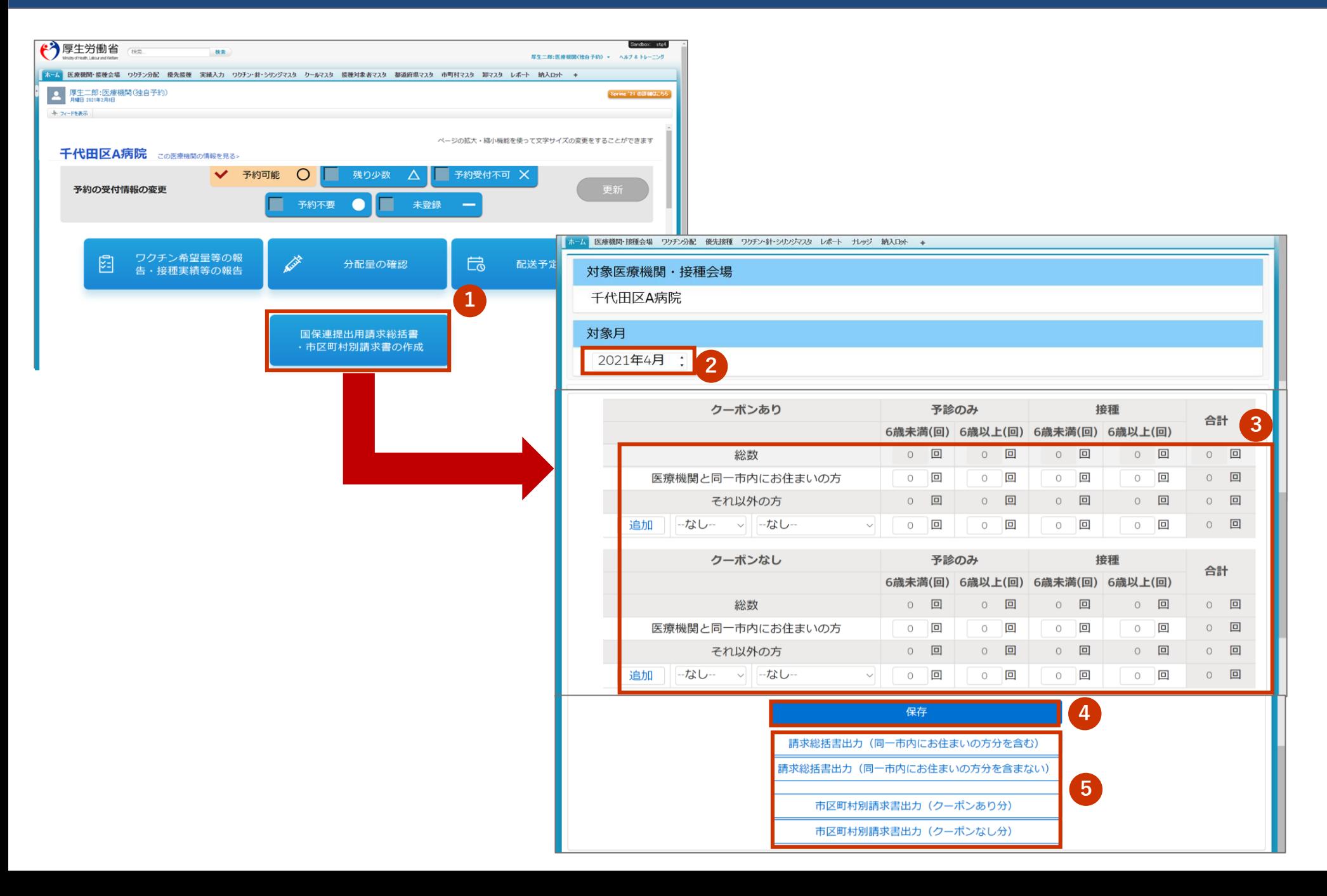

#### **医療機関の請求方法**

- 医療機関は、接種を受けた方の住所地別に、以下のとおり接種費用を請求する。
- ❶通常の地域:医療機関が所在する市町村以外の請求は国保連に対して、医療機関と同一市町村の請求 は直接市町村へ、請求書・予診票を提出
- ➋同一市町村内の請求も国保連で受け付ける地域:国保連に対して、全ての市町村分の請求書・予診票 を提出

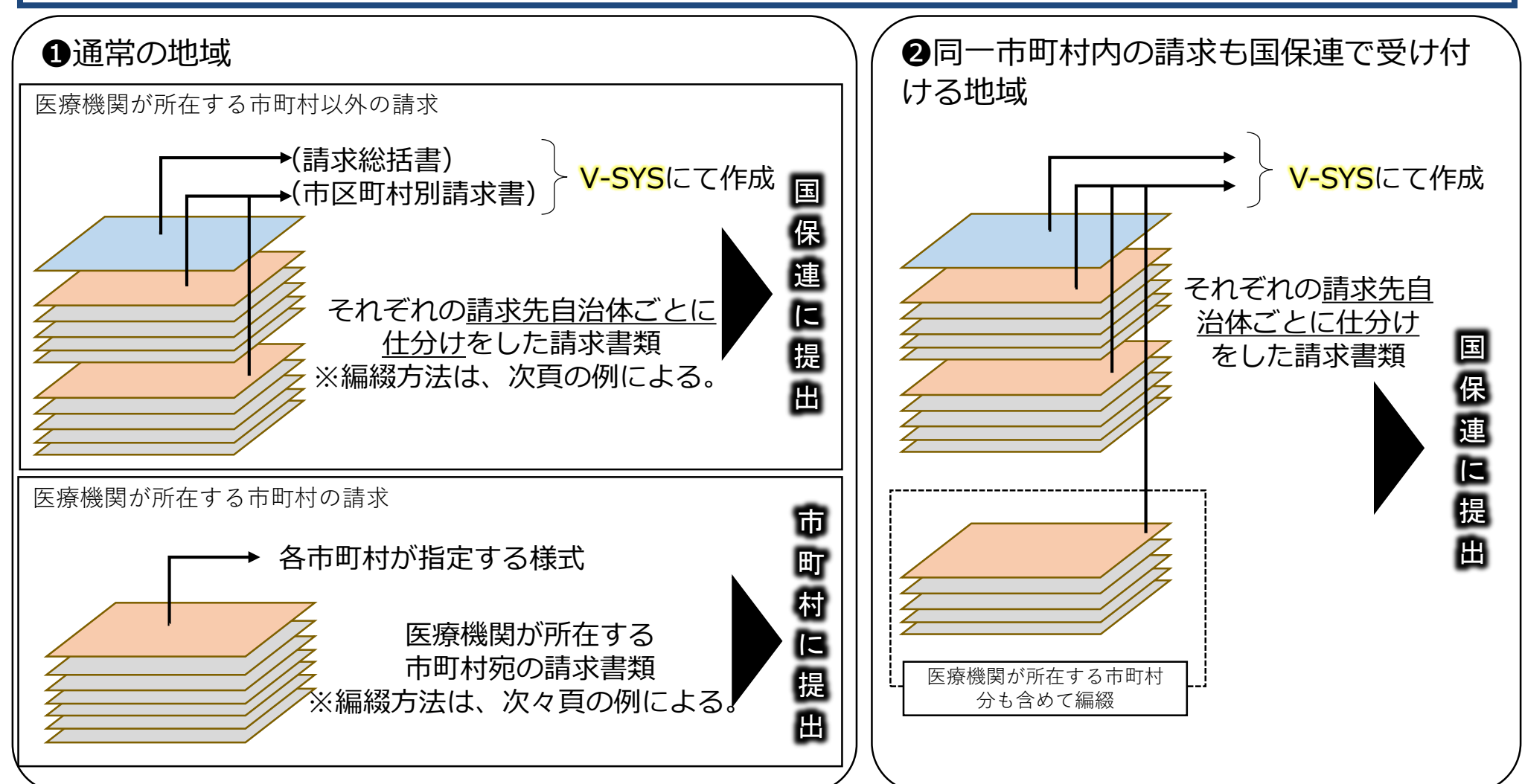

実施機関における国保連への請求時の編綴方法

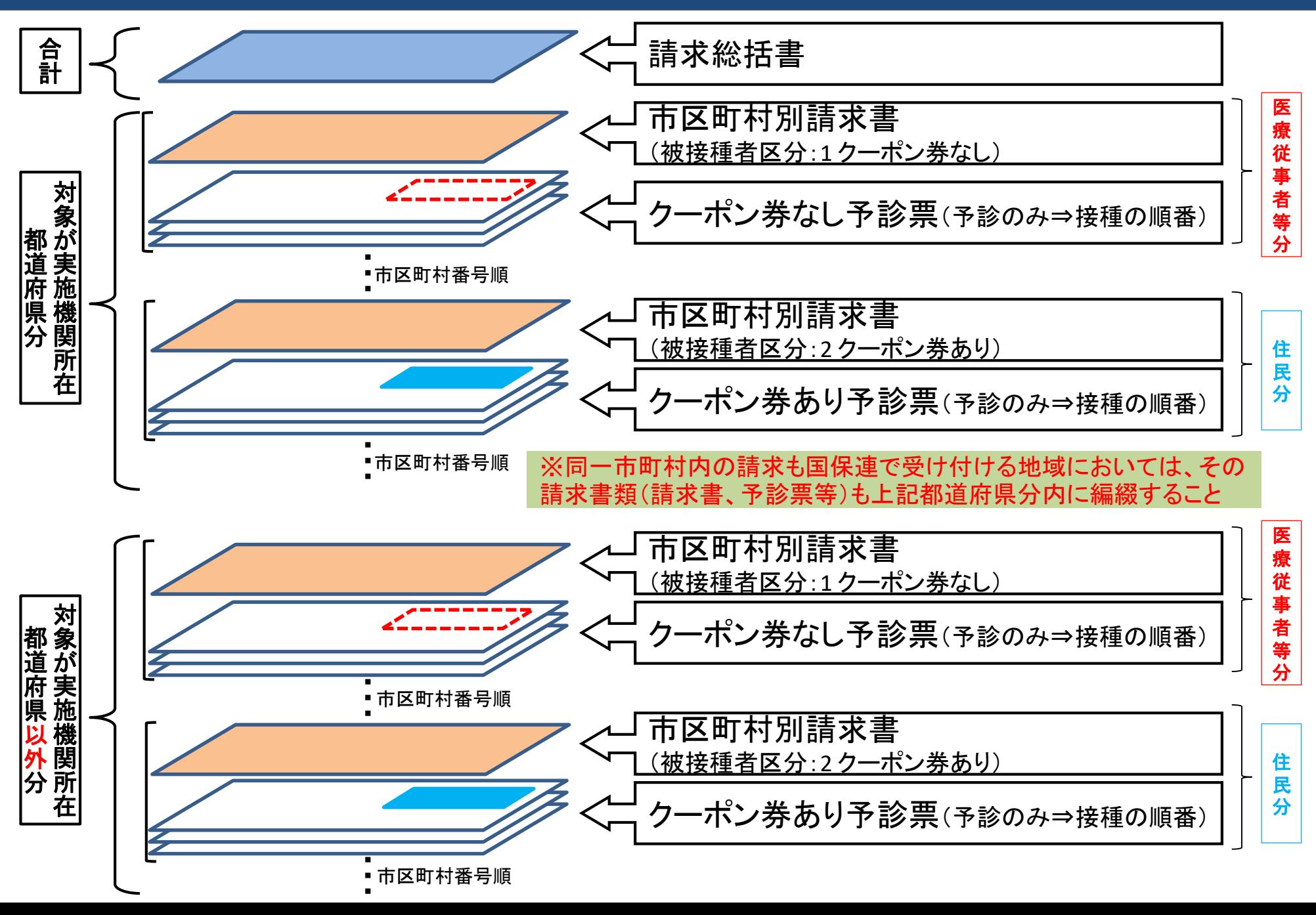

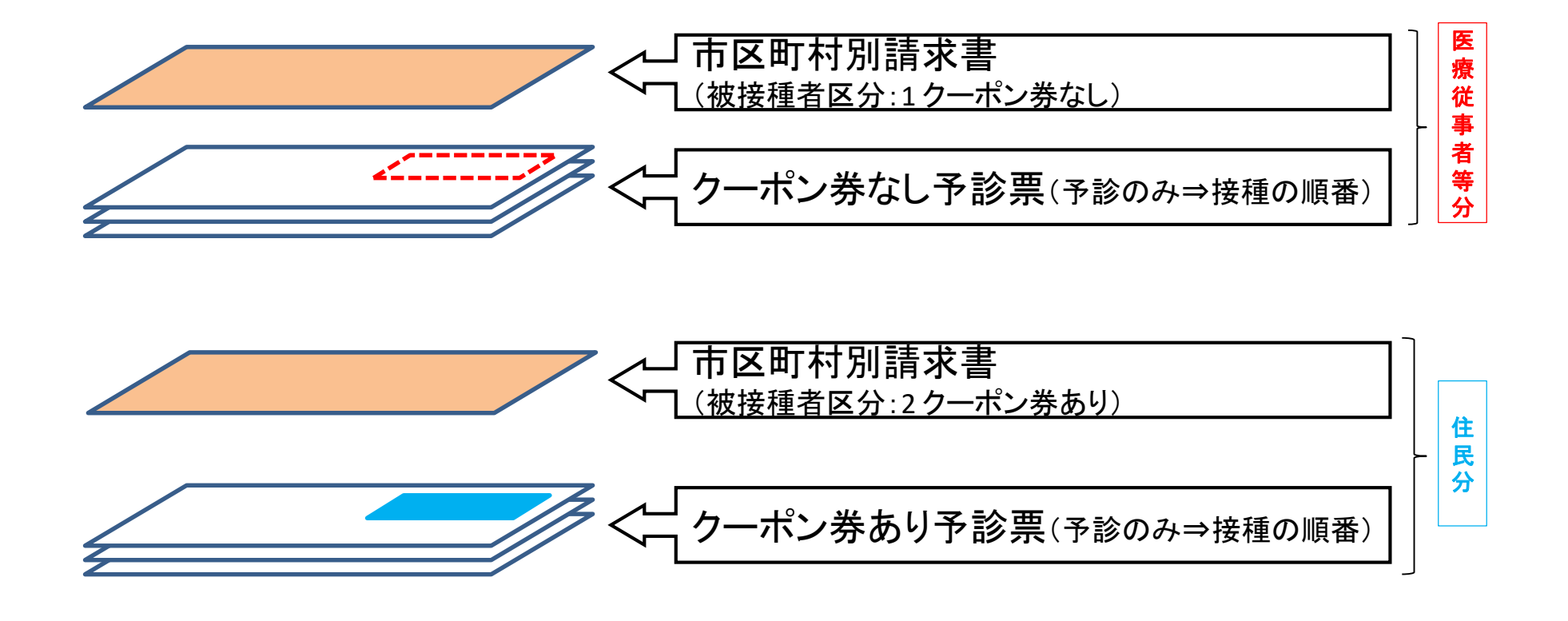

# **予診票のイメージ**

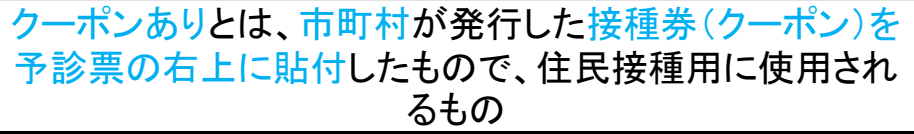

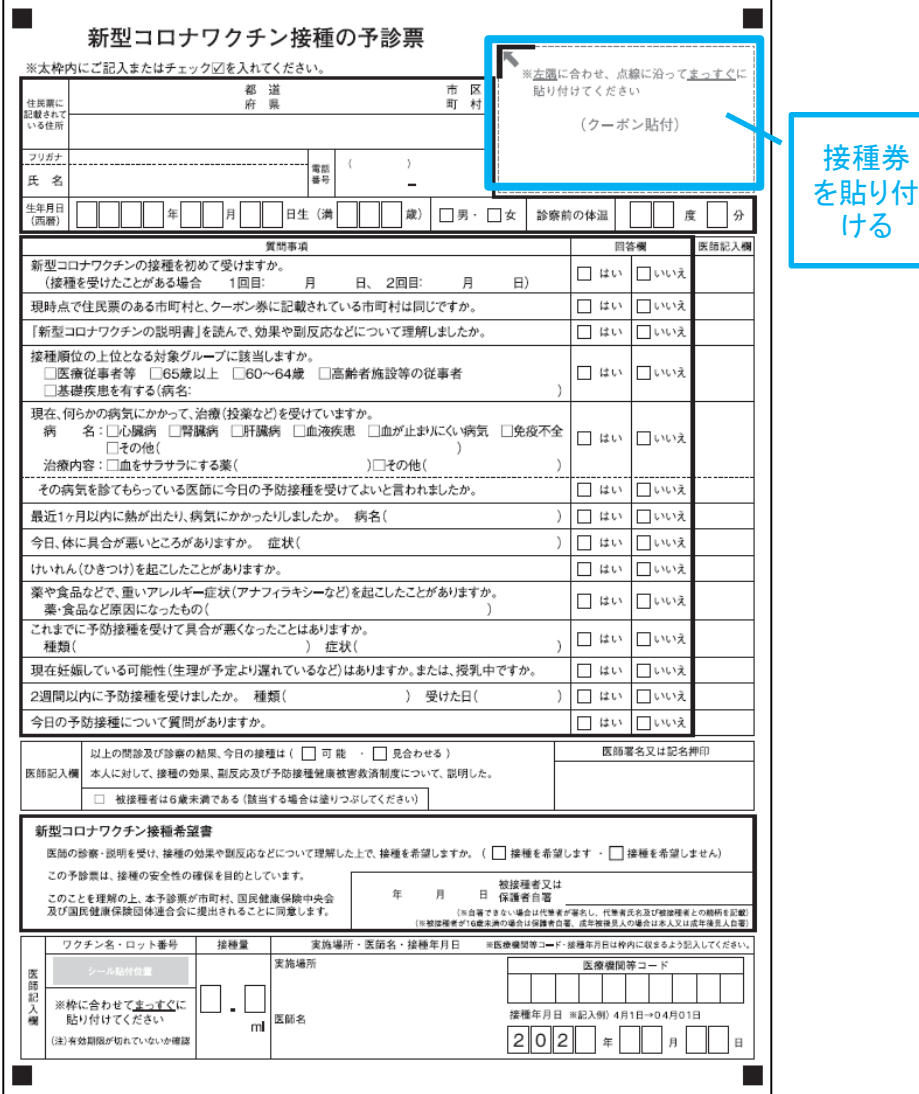

クーポンなしとは、V-SYSにて発行した接種券情報が印刷さ れた予診票で、医療従事者等の接種に使用されるもの

> 接種券 情報印 字済み

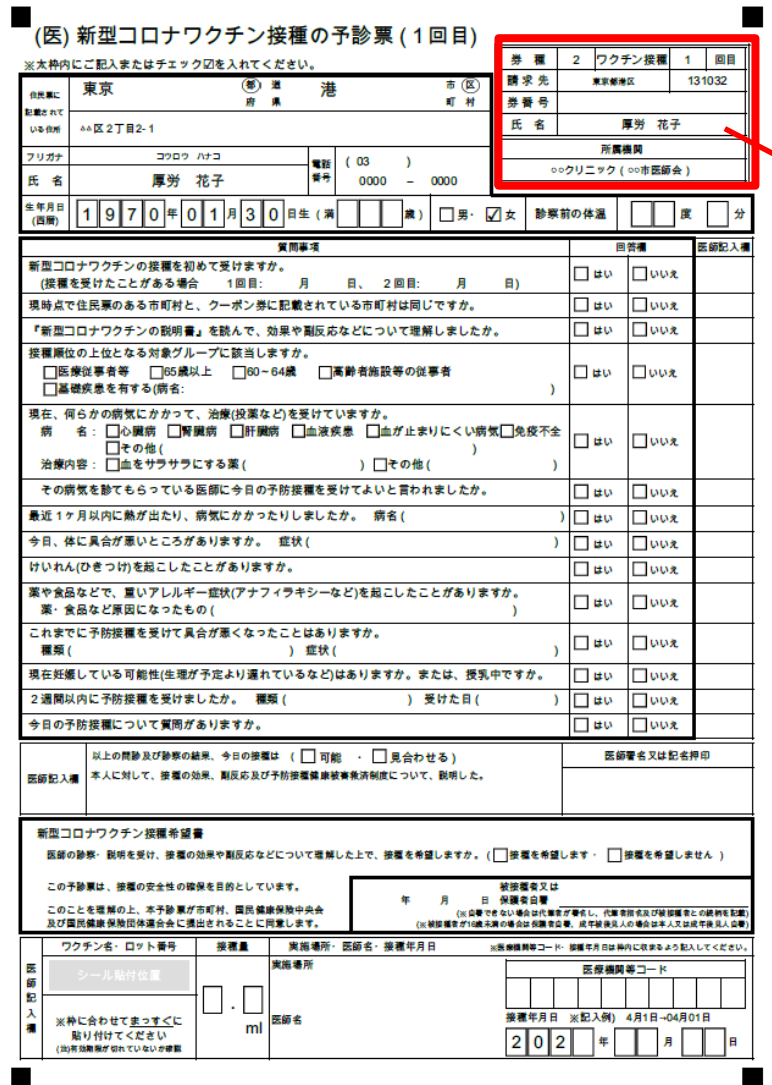

請求総括書及び市区町村別請求書の代表者氏名欄が印字されない 場合があります。

○ V-SYS上に登録されている医療機関の情報に代表者氏名が記 載されていない場合は、請求総括書及び市区町村別請求書の代 表者氏名が印字されません。

ですので、別添を参照の上、**請求総括書等を作成する前にV-SYS上に代表者名を登録**してください。

○ 上記作業が間に合わなかった場合は、出力された請求総括書 及び市区町村別請求書の**代表者氏名欄に手書きで記入**してくだ さい。

# **V-SYS 代表者名の登録方法**

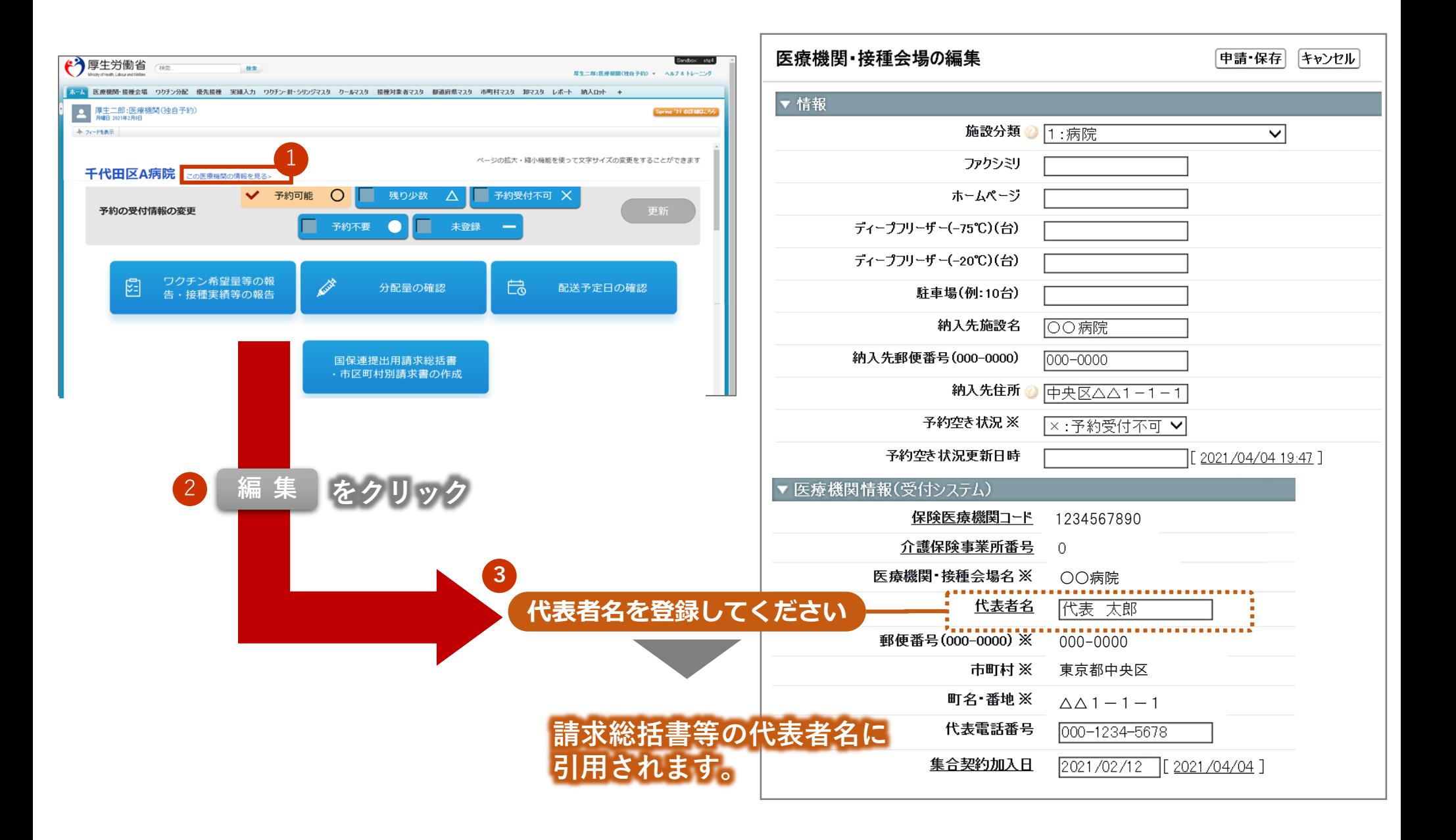

# **V-SYSにて出力される請求総括書・市区町村別請求書**

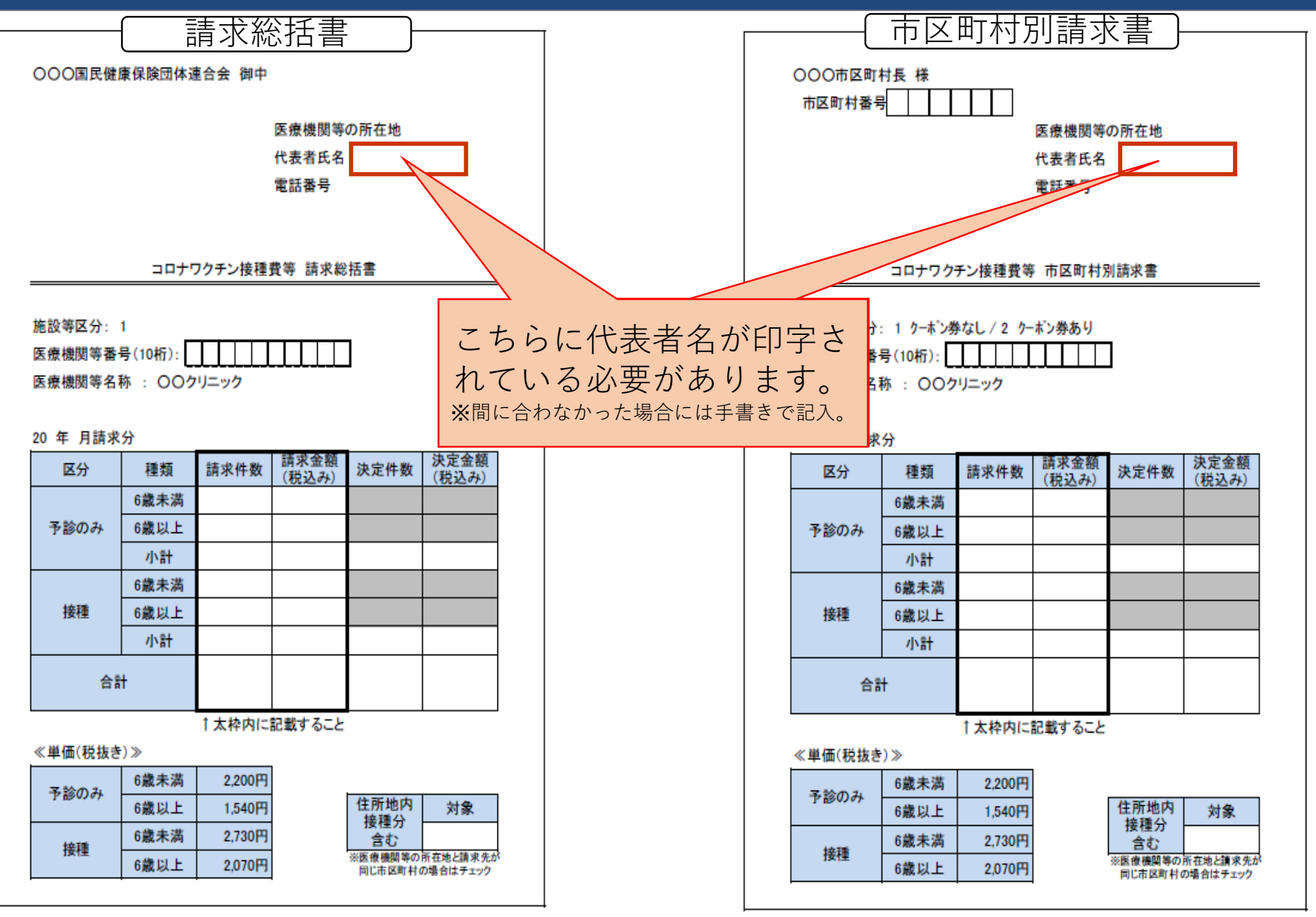